## **PROGRAMMING**

The Scope® LTX transmitter installed in the comPPage® Staff-Links Bed/Bath Call station has been programmed with a default file. You should **Read** the device and modify it as necessary. Be sure to read the documentation that comes with the unit before Programming and installing the unit.

- 1. Frequency 446.525, Baud 512, Pager Cap Code 0300800
- 2. Power
  - a. The power selection is set for the battery shipped with the unit. This should not be Changed. (3Volts DC)
- 3. Insert the battery observing polarity.
- 4. If programming a bed station be sure to insert the supplied plastic dummy plug.
- 5. Install the programming utility software on a computer.
- 6. Insert the 3V battery.
- 7. Remove the LED connector from the programming header.
- 8. Connect the programming cable to a USB Port on the computer and the other end to the unit To be programmed. The end that is attached to the unit has a guide on the side of the header Pin. It should be facing away from the power terminal.
- 9. After connecting the programming cable bring up the program utility and select [READ]. Once you read the device you can modify the file and [WRITE] it back to the unit. It is Recommended to save your file so you can reload if necessary.
- 10. Re-install the LED connector to the program header.

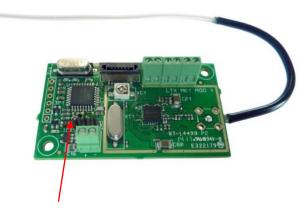

**Programming Header** 

Contact #1 – Bed Call Cord or Bath Pull cord

Contact #2 – Help Button

Contact #3 – Staff Assist (under logo)

Contact #4 – Cancel Button

## **INSTALLATION**

- 1. Mount the rear plate to the wall using the supplied screws.
- 2. Carefully slide the unit over the rear plate, taking care not to disrupt the ribbon cable.
- 3. Bed Station: Remove the plastic dummy plug and insert the pear-push call cord and Push the cancel button. This will cancel the call.
- 4. Insert the bottom screw that holds the Front part of the unit to the rear plate.

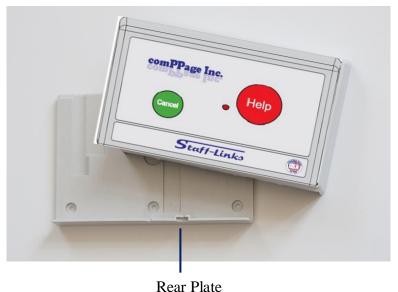

## Rec

## OPERATION

- 1. When the **Help button** is pushed the unit will transmit a [Help needed in RM 22].
- 2. When a **Staff Member** is in the room and needs assistance, there is a hidden button Behind the [c] in comPPage. It is programmed to transmit [Staff Assist in RM22].
- 3. The Pull String is programmed to transmit [Bath Call RM 22].
- 4. If a Call Cord is installed it will work the same as the Pull String.
- 5. All calls are set to repeat till canceled.

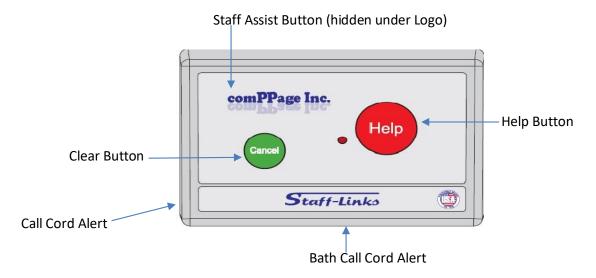